# InPlace Student Instructions

How to submit a Self-Placement application for approval

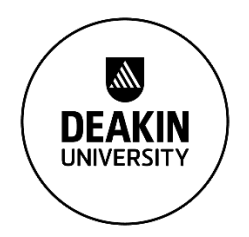

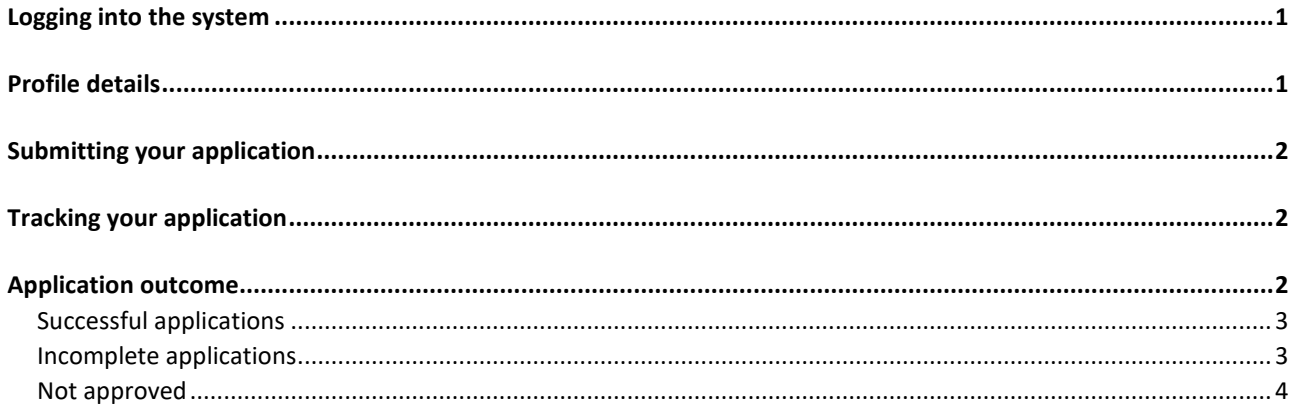

# <span id="page-0-0"></span>Logging into the system

Go t[o placements.deakin.edu.au](https://placements.deakin.edu.au/)

Select *Staff and Students* and log in using your Deakin username and password

# <span id="page-0-1"></span>Profile details

All of your details are populated from StudentConnect and updated nightly. You are able to view these by:

1. Click onto your username in the top-right corner and select *My Details* from the menu

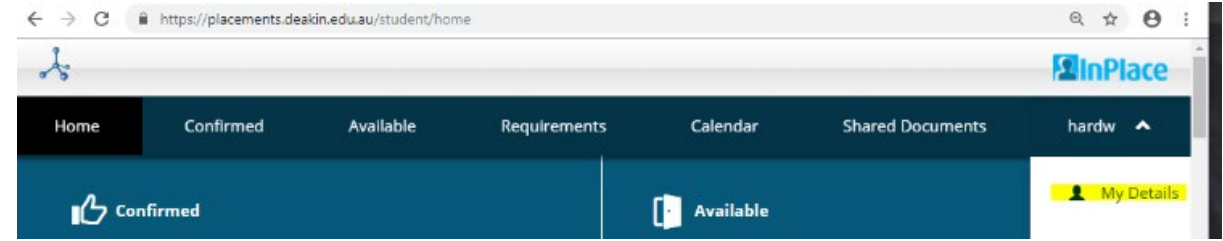

2. Your details will be shown. If you need to update any of your personal details, please visit [StudentConnect](https://studentconnect.deakin.edu.au/) to make these changes.

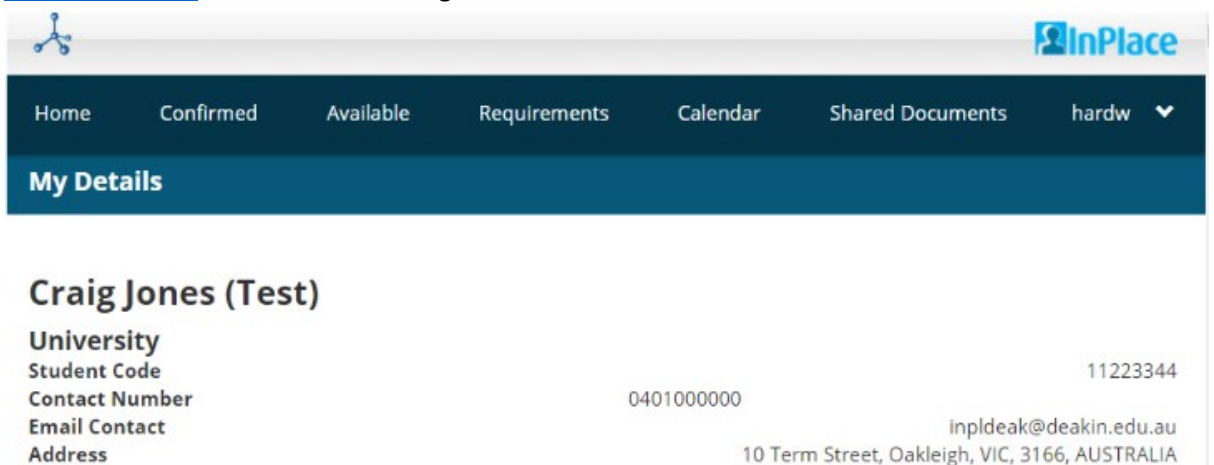

## <span id="page-1-0"></span>Submitting your application

To submit an application:

1. From the home screen, find the link for *Self Placement* for the relevant unit you are applying for. For example, to apply for SRM777, you would click into that link on the page, e.g.:

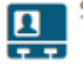

Self Placement submission open for SRM777 - Construction Management Practice

2. Complete all of the application form fields as required. Please make sure you click submit to save your application once you have finished.

## <span id="page-1-1"></span>Tracking your application

After you have submitted your application, you will notice the home screen has changed and now includes a number next to the unit you have applied for. For example:

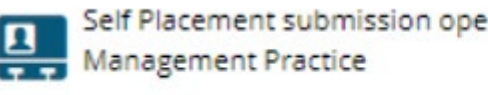

Self Placement submission open for SRM777 - Construction

## <span id="page-1-2"></span>Application outcome

In all cases, you will receive an email to your Deakin email regarding the status of your application. Please check your Deakin email regularly.

Last updated: 07/09/2020 Page **2** of **4** Faculty of Science, Engineering and Built Environment Work Integrated Learning (WIL) Deakin University CRICOS Provider Code: 00113B

ś

## <span id="page-2-0"></span>**Successful applications**

Please check your Deakin email for notification of a successful applications.

In InPlace, you will be able to see your placement details under *Notifications*, e.g.: Notifications<sup>1</sup>

Your Self Placement submission for SRM777 - Construction Management Practice at site Smiths Construction has been approved.

For more information, click into *View All Confirmed* in the top-left corner. The status of your application will be visible on this screen

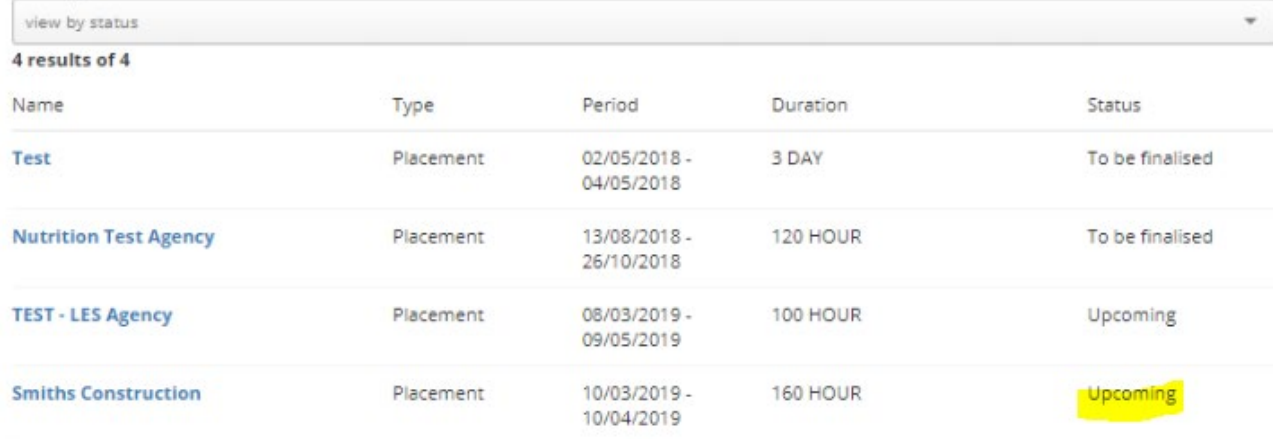

#### <span id="page-2-1"></span>**Incomplete applications**

Please check your Deakin email on regular basis. If you application is incomplete, you will need to log into InPlace to view the reason. For example:

#### **Provide Feedback**

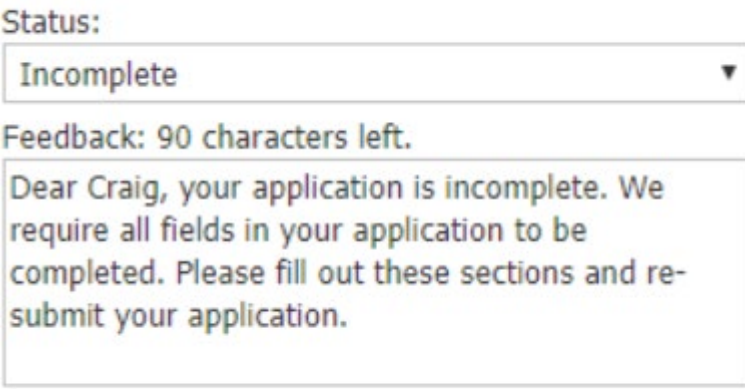

Save & send

Cancel

#### <span id="page-3-0"></span>**Not approved**

If your application was unsuccessful, you will be provided feedback. Please log into InPlace to view these comments and follow the instructions that have been provided.

#### The status of your application will also be displayed as a notification, for example:**Notifications**

Your submission for SRM777 - Construction Management Practice at site Smiths Construction is not approved.